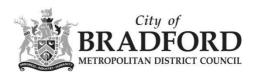

## How can I make a comment on an application?

In order to comment on an application you must be registered and logged in. This helps us to contact you about the application in the future.

Click on the comments tab when you have found the application on which you wish to comment, click make a comment.

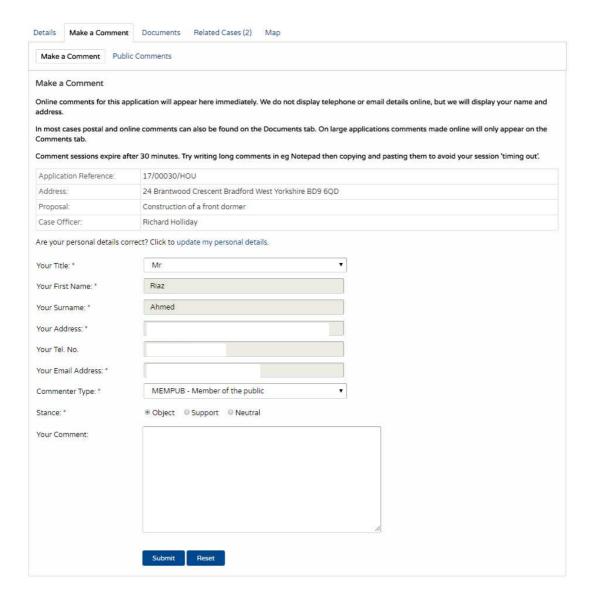

Your personal details will already be completed. You will need to:

- Choose your commenter type from the drop down list.
- Choose your stance
- If you wish you can choose reasons for your comment
- Type your comment.

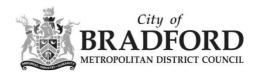

Leaving the box 'send me an email' ticked will ensure that you get email confirmation of your comment.

Please be aware that your comments will be available for others to see on the internet instantly.

The Council is not responsible for comments made by contributors, and reserves the right to remove any comments that may cause offence, or that it believes are inappropriate.